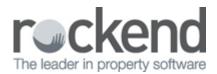

## How to Reproduce Owner Statements in REST Professional

## Overview

You can reproduce current or prior month's statements for an Owner at any time in REST. You can preview, print or email these statements. If you are a fileSMART user, you can alternatively reproduce prior month statements from the fileSMART program.

## Steps

Go to Reports > Owner > Statement Printing
 NOTE: Your menu may instead appear as Statements and Payments depending on your database

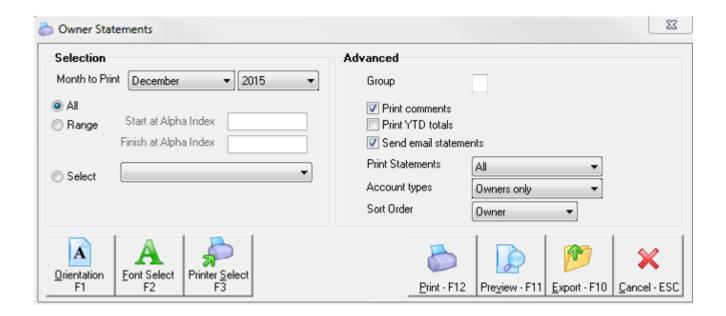

## 2. Select criteria:

- Month to print Select the month you wish to reprint
- Selection Click on All for all owners, Range for an Alpha range or Select to choose which owners to reproduce
- Group Enter a group if required

- **Print Comments -** Tick this box if you store a global comment on your owner statements
- Send email statements Tick this box if you require the statements to be emailed
- **Print Statements -** Select the criteria you require
- Account Types Select Owners Only
- Sort Order Select the order you require
- 3. Click **Print-F12** and REST Professional will email any owners if applicable first and/or print as required

**NOTE:** If you are only producing a statement for one owner and would like to preview this first click on **Preview-F11** which can then be emailed clicking on the icon and selecting **Owner**. Ensure that emailing through the preview screen in this manner is only done when select one owner and emailing.

02/02/2016 10:59 am AEDT